IBM Prescriptive Maintenance on Cloud

# IBM

## User Guide

IBM Prescriptive Maintenance on Cloud

# IBM

## User Guide

## **Note**

Before using this information and the product it supports, read the information in ["Notices" on page 43.](#page-52-0)

First edition (March 2018)

## **Contents**

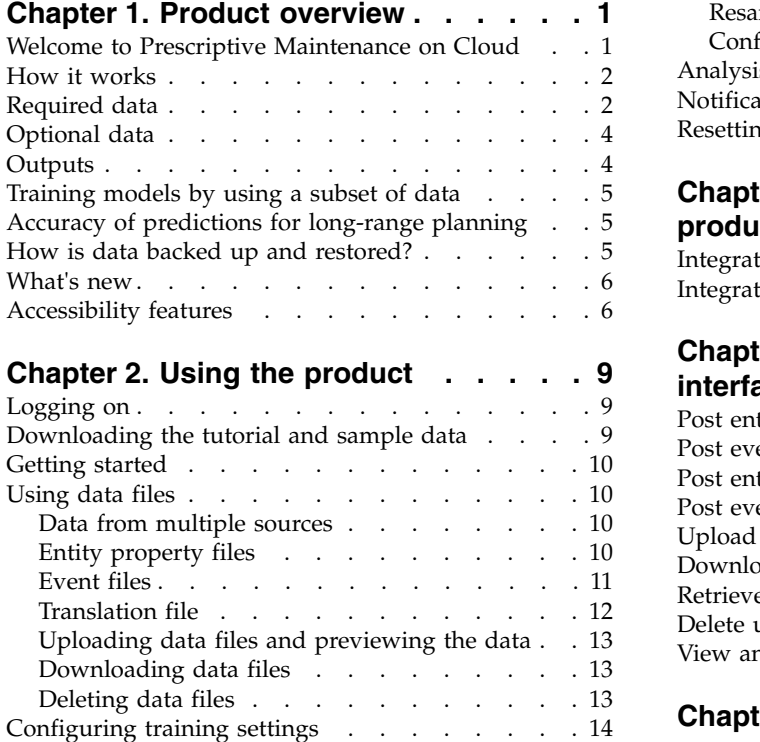

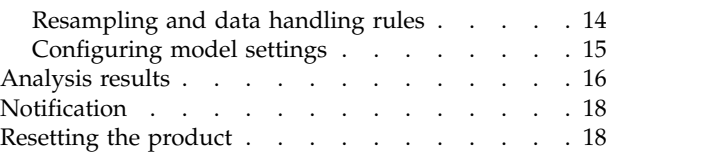

#### **Chapter [3. Integrating with other](#page-28-0)**

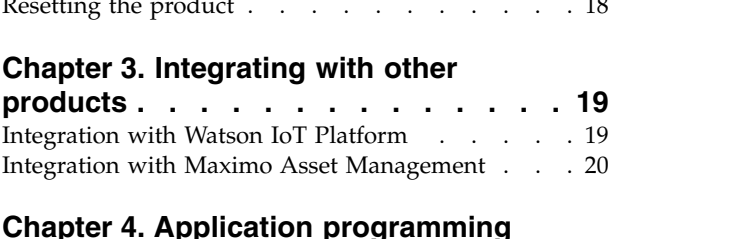

## **Chapter [4. Application programming](#page-32-0)**

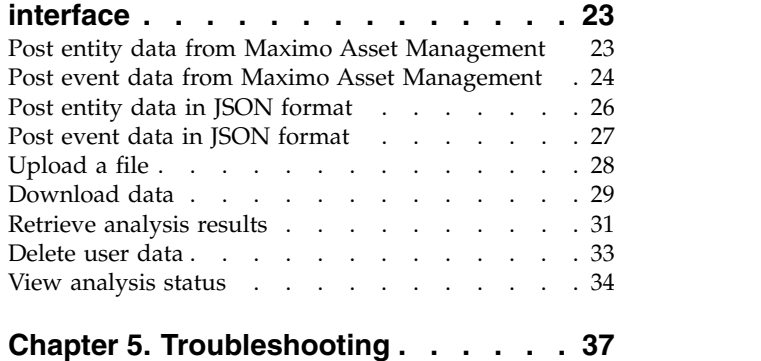

## <span id="page-10-0"></span>**Chapter 1. Product overview**

 $IBM^{\circ}$  Prescriptive Maintenance on Cloud focuses on the needs of the reliability engineer to identify and manage asset reliability risks that could adversely affect plant or business operations. It applies machine learning and analytics to operational data generated by critical assets to gain a better understanding of asset performance and then operationalize these analyses for continuous process improvement regarding maintenance practices and resources.

## **Welcome to Prescriptive Maintenance on Cloud**

IBM Prescriptive Maintenance on Cloud looks for patterns in how an equipment asset is used and the environment in which it is operating. It then correlates this information with any known failures in the equipment. These correlations are used to evaluate new data about the equipment asset, resulting in predictive scores that indicate the relative health of the equipment and the likelihood of future failures.

The ability to determine when maintenance should be performed on equipment assets leads to the following business benefits:

- You can estimate and extend the life of your assets.
- You can increase the return on your assets.
- You can optimize your maintenance, inventory, and resource schedules.

Prescriptive Maintenance on Cloud goes beyond both preventive and regularly scheduled maintenance to ensure asset performance, thereby enabling maximized value at every step of a process. Using Prescriptive Maintenance on Cloud, you can perform the following tasks:

- Predict the failure of an instrumented asset so that you can prevent costly unexpected downtime.
- Make adjustments to maintenance schedules and tasks to reduce repair costs and minimize downtime.
- Determine the most effective maintenance cycles.
- v Identify the root cause of asset failure faster so that you can take corrective actions.

Instrumented assets generate data such as device ID, timestamp, temperature, and status code.

Examples of instrumented assets are manufacturing equipment, mining equipment, drilling equipment, farming equipment, security equipment, cars, trucks, trains, helicopters, engines, cranes, oil platforms, and wind turbines.

Data from instrumented assets and data from other sources such as maintenance records, maintenance logs, inspection reports, repair invoices and warranty claims can be collected and used in models that predict when an asset is likely to fail.

Prescriptive Maintenance on Cloud helps an organization optimize its maintenance program by developing a set of recommendations to carry out when specific changes in asset health are identified. These recommendations can be based upon analysis of historical maintenance records, best practices and procedures provided by subject matter experts, original equipment manufacturer recommendations, as

<span id="page-11-0"></span>well as analysis of correlations that indicate potential problems or pending asset failure. The goal of developing these optimized decisions or recommendations is to further improve maintenance practices. When an anomaly in asset performance is identified specific recommendations can be made to maintenance personnel in order to affect the most efficient remedy of the problem. In the case of a manufacturing organization which provides service or warranty support for products that are used by hundreds or thousands of customers, the ability to monitor asset performance in the field and proactively initiate a service call, in comparison to waiting for the client to initiate a repair request or warranty claim, can significantly transform the way the manufacturer provides service. With a better understanding of asset usage and performance in the field manufacturer may wish to modify its warranty program based upon asset usage or warranty costs. Additionally greater insight into asset usage and performance can help the manufacturer to optimize the parts inventory and locations so as to reduce the volume of inventory and identify locations to facilitate proactive customer service.

For example, an automobile assembly plant is a system that combines thousands of pieces of equipment with interlocking pieces. It is critical that such a system is able to work efficiently and produce safe, high quality products. Prescriptive Maintenance on Cloud looks for patterns in the usage and environmental information for equipment that correlate with failures that take place. These patterns are used to create predictive models to score incoming new data in order to predict the likelihood of failure. Scores that are generated from this information give an indication of the health of the piece of equipment. In addition, key performance indicators (KPIs) are collected, which are used for reporting. KPIs help to identify assets that do not conform to normal patterns of behavior. The plant employees can use dashboards and reports to monitor and track the lifecycle of each piece of equipment.

## **How it works**

The product discovers leading and lagging indicators of equipment failure and builds models that predict future failure.

The product accepts generic input data in the form of metrics, categorical values, and events. Metrics are time series that typically represent operating data obtained from sensors or production systems. Categorical values may be time-variant, like the operating state of a machine, or static, like the manufacturer of a machine. Events are generally intermittent and record the fact that something occurred. Examples of events include alarms, inspections, and maintenance that is performed.

## **Required data**

The minimum data that is required to create failure predictions by using Prescriptive Maintenance on Cloud includes failure data, operating data, the frequency of the collection of the operating data versus the analysis period, and master data.

#### **Failure data**

The most critical piece of data that is required by Prescriptive Maintenance on Cloud is the equipment failure history. Equipment failure is represented by a boolean flag that is either true or false. A true flag means the equipment failed, and a false flag means the equipment did not fail. This flag must be coded accurately. Any errors in coding the failure flag translate directly into prediction inaccuracy. For example, if your coding is only 50% accurate, the ceiling on model accuracy is 50%.

## **Operating data**

Operating data describes anything that is known about the tasks that the equipment performs or the signals that the equipment emits, for example, temperatures, pressures, noise levels, and vibration levels. Good operating data enables the product to determine how the historical usage or loading of each piece of equipment corresponds with the signals that it produces and how load and signals are correlated with failure.

### **Frequency of the collection of operating data versus the analysis period**

Prescriptive Maintenance on Cloud builds a history of operating data. When it analyzes this history, it aligns various pieces of operating data to a fixed interval so that it can examine the correlation between multiple variables that are collected at different times. The default time period for analysis is daily.

When performing daily analysis, Prescriptive Maintenance on Cloud resamples and aggregates all operating data to the daily level. Resampling and aggregation speeds up analysis and smooths the data to make patterns more clearly evident. Resampling to a fixed interval is particularly effective when loading on equipment is reasonably consistent throughout the day.

In some cases, loading of equipment is cyclical in nature, that is, the value of variables changes considerably depending on which stage of a manufacturing cycle the equipment is performing. In these cases, it is usually better not to resample. Instead, supply summary data that represents the values of operating variables for each cycle. When you supply data that is pre-summarized to the end of a cycle, supply all variables that describe a single cycle with a common time stamp that represents the end of the cycle.

#### **Master data**

Each asset that is monitored by IBM Prescriptive Maintenance requires an **asset\_id** value and an **asset type** value.

#### **Next scheduled maintenance date**

The next scheduled maintenance date is used to evaluate the current maintenance strategy. If a piece of equipment is predicted to fail before its next scheduled maintenance, Prescriptive Maintenance on Cloud flags it as under-maintained and recommends that the maintenance schedule be advanced.

## **Well-maintained days**

This parameter indicates the wanted number of days between expected failure and planned maintenance. Tracking well-maintained days serves as a factor of safety for maintenance scheduling. It is not advisable to schedule maintenance on the expected failure date as allowances must be made for model inaccuracy and schedule delays.

## <span id="page-13-0"></span>**Optional data**

Some data, such as the next scheduled maintenance date and date of manufacture, is optional but useful in prescriptive maintenance.

#### **Static equipment attributes**

Supply information about each piece of equipment such as the manufacturer and tested load rating. The product uses this information along with operating data to understand why different assets fail at different intervals.

#### **Alarms and other events**

Prescriptive Maintenance on Cloud learns which alarms and other events, such as the need for operator intervention, typically precede equipment failure. You can supply any available event data as a single column of data per event. Like the failure flag, event columns feature a **true** value at any points of time when the event occurred and a **false** value for periods where no failure ocurred.

#### **Manufactured date**

If you provide this value, the product calculates the age of the equipment and learns to what extent failure is correlated with age.

## **Outputs**

After the input data is analyzed, Prescriptive Maintenance on Cloud provides the maintenance margin, top drivers, and risk factors.

#### **Maintenance margin**

Maintenance margin is a calculation that represents the number of days between the next scheduled maintenance and the expected failure date. Use this information to adjust maintenance schedules. A negative number implies that equipment will fail before the next scheduled maintenance, so the schedule should be advanced to avoid failure. A positive number implies that equipment will fail after the next scheduled maintenance so scheduled maintenance can be postponed.

#### **Top drivers**

Top drivers is a sensitivity analysis that shows the strength of correlation between operating variables and failure for each equipment instance. Prescriptive Maintenance on Cloud ranks the drivers, indicates the current value of each driver, and provides an estimate of the remaining value before failure in the driver unit. For example, the top failure for a pump might be the cubic feet of water pumped since last repair. At the time of analysis, pump 2672 has pumped 40000 cubic feet of water. Prescriptive Maintenance on Cloud estimates that it pump another 10000 cubic feet before it fails. This value is intended as an estimate. When this estimate is produced, Prescriptive Maintenance on Cloud assumes that the values of the other drivers remain constant. The actual number of operating hours is influenced by the changes in other variables.

#### **Risk factors**

Risk factors are characteristics of equipment that make them more or less susceptible to failure. Unlike drivers, which are continuous numeric variables, risk <span id="page-14-0"></span>factors are categorical characteristics of the equipment. They are useful in explaining why different equipment instances that are used in a similar way have different failure rates. For example, pump 2672 has pumped 40000 cubic feet of water since the last repair, and can pump 10000 more cubic feet before failure. However, pump 8251 has also pumped 40000 cubic feet of water, but it can pump only 10 more cubic feet. Pump 2672 is used in a clean environment. Pump 8251 is used in a corrosive environment. The environment is shown as a risk factor with a clean environment shown as a positive contributor for pump 2672 and a corrosive environment is shown as a negative contributor for pump 8251.

## **Training models by using a subset of data**

Prescriptive Maintenance on Cloud trains models by using 100% of historical data. However, you can train by using a subset of data.

It is common to use a subset of the available historical data to train a model. This way you can compare multiple iterations during the model build process and pick the iteration with the lowest error. However, Prescriptive Maintenance on Cloud uses 100% of historical data. If some of the training data is eliminated, overall model accuracy decreases.

If you prefer to use a subset of data for training, you can upload a subset of the historical data for training, then upload the rest of the data for scoring without retraining. You can measure accuracy by using the predictions that are obtained from the data that is used for scoring. After you measure accuracy in this way, retrain by using all data. Doing this improves model accuracy over the number you measured previously.

Failure prediction models are sensitive to the number of failure records that they are trained on because failures are rare events. If you eliminate a random number of rare events from the training data, the accuracy of the model and prediction stability of subsequent training jobs is compromised.

## **Accuracy of predictions for long-range planning**

While model accuracy might decrease for long-range planning, this decrease is generally not a problem. The purpose of long-range planning is to ensure that sufficient resources are available to perform future maintenance, not to make decisions about individual assets.

When you look at aggregated maintenance needs for a population of equipment that is based on long-range predictions, errors are averaged out. With a large enough population and a wide long-range planning window, the average errors approach zero. You can confirm this fact by extracting historical predictions and aggregating errors for an equipment population.

## **How is data backed up and restored?**

IBM Prescriptive Maintenance on Cloud is one of many solutions hosted on a cloud cluster. IBM has a backup cluster for the live Prescriptive Maintenance on Cloud cluster. The operations team uses cron jobs to back up all Prescriptive Maintenance on Cloud data, including user data, asset entity and event data, trained models, and analysis results, from the live cluster to the backup cluster.

The recovery timing is as follows:

- Recovery time objective (RTO): 10 hours
- Maximum recovery point objective (RPO): 4 hours

## <span id="page-15-0"></span>**What's new**

The What's new section contains a list of new, changed, and deprecated configuration features for this release. It also contains a cumulative list of similar information for previous releases. You can use these lists to plan your application deployment strategies and the training requirements for your users.

#### **New in this release**

#### **March 2018**

• The view analysis status API call enables you to get the analysis status of a specific asset type.

#### **New in previous releases**

#### **December 2017**

- When data from different sources has the same date, the data is merged before training and scoring.
- v When an event file is uploaded that contains more or fewer columns than the previously loaded and trained event file, Prescriptive Maintenance on Cloud detects this issue and displays a warning message.
- In this release, separate API keys are required for each user. In previous releases, one API key was used for all users.
- v A new API call enables you to delete all data for a specified user.

#### **September 2017**

• The Factory Reset option enables you to reset the product. Selecting this option deletes all data and configuration settings, returning the product to its original state.

#### **March 2017**

- The manufacture date field MF\_DATE from entity property files is now used for training. Two new fields, age\_entity and age\_entity\_cusum, are automatically generated and populated with data. The age\_entity field contains the age of the asset in days based on its manufacturing date. The age\_entity\_cusom field contains the CUSUM (cumulative sum) of asset age. If you do not want to use the manufacture date in training, you can disable it by using the metaInput JSON object in the translation file.
- The root-mean-square error (RMSE) value now shows in your notifications.
- You now have more control of your data to customize the training and scoring processes.
- When you hover over an asset card, you can view more information about that asset card.

## **Accessibility features**

Accessibility features help users who have a physical disability, such as restricted mobility or limited vision, to use information technology products.

For information about the commitment that IBM has to accessibility, see the [IBM](http://www.ibm.com/able) [Accessibility Center](http://www.ibm.com/able) (www.ibm.com/able).

HTML documentation has accessibility features. PDF documents are supplemental and, as such, include no added accessibility features.

## <span id="page-18-0"></span>**Chapter 2. Using the product**

You can use Prescriptive Maintenance on Cloud to upload data. With the data, you can view and analyze the maintenance requirements of equipment assets. You can also organize and track your equipment assets.

## **Logging on**

Log on to access Prescriptive Maintenance on Cloud.

#### **About this task**

Provide your IBM ID to your local administrator. Your administrator is responsible for ensuring that you have the security access level that is appropriate to your role in your organization. Your administrator will also supply you with the web address URL for accessing the solution portal.

#### **Procedure**

1. Enter the URL into the address field of the browser.

**Note:** The fully qualified domain name is required in the URL, for example, https://web hostname/ibm/pm/ where web\_hostname is the host name of the web server. If you use the IP address instead of the registered fully qualified domain name, some windows do not open correctly.

2. At the IBM ID log in page, enter your IBM ID and password. The Prescriptive Maintenance on Cloud home page appears.

#### **What to do next**

On first use, you see a Welcome screen in which you can do the following things:

- v Get a tour of the main elements of the software.
- View a tutorial video.
- View the documentation.
- Download sample data.
- Load sample data.

After first use, you can click the **User** icon to access these functions.

Each time you close your browser window, you must enter your IBM ID and password to log in again.

## **Downloading the tutorial and sample data**

Prescriptive Maintenance on Cloud includes a tutorial and sample data.

#### **About this task**

The topic shows how to download the tutorial and sample data.

#### **Procedure**

- 1. Click the **User** icon and click **Tutorial download** to download the mp4 file for the steps for a process engineer.
- 2. Click **Sample data download** to download the sample data that is used for the tutorial.

## <span id="page-19-0"></span>**Getting started**

When you first use the product, you need to upload entity property files and event files to trigger the creation and training of models.

When you first use the product, complete the following tasks in the order shown.

- 1. Optional: Configure model settings.
- 2. Upload the first entity property file.
- 3. Upload the first event file. After the first event file is successfully uploaded, the product analyzes the data, creates a new model for each asset type, trains the models, and then uses the models to do prediction. The last step is called scoring.
- 4. After the model training and analysis are complete, you can view the analysis results.
- 5. Optional: Upload more files. The new uploaded data is analyzed by existing models to make new predictions.
- 6. Optional: Retrain existing models.
- 7. Optional: Reset user data.

## **Using data files**

On the home page, you can upload entity property files and event files. You can preview, download, and delete uploaded files.

#### **Data from multiple sources**

When data from different sources has the same timestamp, the data is merged before training and scoring.

When values have conflicts, the following rules apply.

- Values from Watson™ IoT Platform have lower priority than values from Maximo® Asset Management and the Prescriptive Maintenance on Cloud user interface. Values from Maximo Asset Management and Prescriptive Maintenance on Cloud overwrite values from Watson IoT Platform.
- v If files from Maximo Asset Management and Prescriptive Maintenance on Cloud have conflicts, the values from the most recently uploaded files overwrite the conflicting values from previous files.

## **Entity property files**

Entity property files describe asset detail information and associate an asset with an asset type.

The following table describes important columns in the entity property file.

<span id="page-20-0"></span>

| Column name       | Description                                                                                                    |  |
|-------------------|----------------------------------------------------------------------------------------------------|--|
| <b>ASSET_ID</b>   | A string that identifies each asset. The ASSET_ID column<br>cannot contain empty or null values. This column is<br>required.                                                                  |  |
| <b>ASSET_TYPE</b> | A string that describes the type of asset. Values in the<br>ASSET_TYPE column cannot contain spaces. This<br>column is required.                                                              |  |
| NEXT_PM           | The next planned maintenance date for an asset. The<br>margin value is the predicted failure date minus<br>NEXT_PM. This column is required.                                                  |  |
| <b>MF_DATE</b>    | The manufacture date of an asset. This column is<br>optional.                                                                                                    |  |
| WELL_MAINTAIN     | A window in days. Prescriptive Maintenance on Cloud<br>uses this window to determine if an asset is<br>well-maintained, under-maintained or over-maintained.                                  |  |
|                   | • If the next planned maintenance date (NEXT_PM) is<br>after the predicted failure date (the margin is less than<br>0), the asset is categorized as under-maintained.                         |  |
|                   | • If the next planned maintenance date is<br>WELL_MAINTAIN days before the predicted failure<br>date (the margin greater than WELL_MAINTAIN), the<br>asset is categorized as over-maintained. |  |
|                   | • If the margin value is greater than 0 and less than<br>WELL_MAINTAIN, the asset is well-maintained.                                                                                         |  |
|                   | Margin = Predicted_Next_Failure_Date - NEXT_PM                                                                                                    |  |
|                   | This column is required.                                                                                                    |  |

*Table 1. Important columns in the entity property file*

#### **Important:**

- The file must not contain duplicate column names.
- The MF\_DATE column must use one of the following date formats consistently within each file:
	- yyyy-MM-dd hh:mm:ss
	- dd/MM/yyyy HH:mm:ss
	- yyyy/MM/dd H:mm:ss
	- yyyy/M/d H:mm:ss
	- d/M/yyyy H:mm:ss
	- dd.MM.yyyy HH:mm:ss
	- MM-dd-yyyy HH:mm:ss tt, where tt = AM or PM

## **Event files**

Event files record failure events and asset operating data. Event data must be in a continuous time series that is recorded at a second, minute, hourly, daily, weekly or monthly level.

#### **Important:**

- The file must not contain duplicate column names.
- Column names cannot contain spaces.
- <span id="page-21-0"></span>• Column names cannot contain the following special characters: ' "  $\langle \rangle$  + # . % \* ; :  $\backslash$  -.
- v The file must contain an asset\_id column. The asset\_id column cannot contain empty or null values.
- The file must record failure events.
- The failure event, maintenance event, and repair event column values must be 0 or 1.
- The file must contain a timestamp column. The timestamp column cannot contain empty or null values.
- The file must contain an is\_fail column. is fail is a keyword for a failure event field in an event file. If you use is\_fail as a column name for another field, the column will be renamed as is fail renamed. In the analysis results, the failure event field will be renamed as is fail. The values in the is\_fail column must be 0 or 1.
- v The nextMaintenance and manufacturedDate columns must use one of the following date formats consistently within each file:
	- yyyy-MM-dd hh:mm:ss
	- dd/MM/yyyy HH:mm:ss
	- yyyy/MM/dd H:mm:ss
	- yyyy/M/d H:mm:ss
	- d/M/yyyy H:mm:ss
	- dd.MM.yyyy HH:mm:ss
	- MM-dd-yyyy HH:mm:ss tt, where tt = AM or PM
- v When multiple event files are uploaded, when there are potential conflicts, the column values from the newer file will overwrite the column values from the older file.

## **Translation file**

You can use the translation file to map columns in your data files.

Uploaded files are automatically parsed to determine whether they are entity property files or event files. Columns in uploaded files are automatically read to determine the type of data they contain. If you want to customize the way data in uploaded files is handled, you can edit the translation file.

The translation file contains the following JSON objects:

#### **entityPropertyFile**

Used to map columns in entity property files.

#### **dataFile**

Used to map columns in event files.

#### **metaInput**

Used to enable or disable fields in entity property files.

#### **exclusion**

Used to exclude fields in event files.

In the entityPropertyFile JSON object, assetType is the asset type, nextMaintenance is the next maintenance date, and manufactureDate is the manufactured date.

<span id="page-22-0"></span>In the dataFile JSON object, failureEvent is the failure event flag, maintenanceEvent is the maintenance event flag, and repairReplaceEvent is the repair or replace event flag.

In the following example of the metaInput JSON object, IBM is the asset type, and disable indicates that the non-required data fields for the IBM asset type from the entity property file are disabled.

```
"metaInput":
{
  "IBM":"disable"
}
```
In the following example of the exclusion JSON object, IBM is the asset type, and index and f4 are the fields to be excluded.

```
"exclusion":
{
   "IBM":"index,f4"
}
```
## **Uploading data files and previewing the data**

On the home page, you can upload entity property files and event files. You can upload the files one at a time. Upload entity property files first, and then upload event files.

## **About this task**

After an event file is uploaded, Prescriptive Maintenance on Cloud parses the uploaded data. If a model does not exist for the assets, Prescriptive Maintenance on Cloud builds the prediction model, predicts the next failure date, and gets the analysis results for each asset. If a model already exists, the product performs scoring and determines the new next failure date. You can manually retrain the model if necessary.

## **Procedure**

- 1. Select **My Data** > **Files** > **Browse for file**, select the file, and select **Open**.
- 2. In the Progress pane, view the status of the upload.
- 3. In the Uploaded Files section, view the files.
- 4. To view the uploaded file variable type and dimension information, hover over the tags in each file card.
- 5. To preview the data in the file, click **Preview**. The first 10 rows of the data are shown.

## **Downloading data files**

On the home page, you can download a data file that has been uploaded.

## **Procedure**

- 1. Select **My Data** > **Files**.
- 2. In the Uploaded Files section, view the files.
- 3. From the list of files, click the menu button of the file and click **Download**.

## **Deleting data files**

On the home page, you can delete a data file that has been uploaded.

## <span id="page-23-0"></span>**About this task**

When you delete a file, the operation does not delete the associated events in the database, but only deletes the file from the system.

#### **Procedure**

- 1. Select **My Data** > **Files**.
- 2. In the Uploaded Files section, view the files.
- 3. From the list of files, click the menu button of the file and click **Delete**.

## **Configuring training settings**

You can configure the training settings by configuring the data handling rules and model settings. Training settings affect how the data for each asset type is processed and how the model is trained. To access these settings, select the settings icon.

You can configure training settings before you upload the first event data, or retrain existing models.

## **Resampling and data handling rules**

You can configure the resampling rule and data handling rules that are used by the product.

#### **Resampling rule**

Resampling rules affect the way data is aggregated. Two options are available for resampling data:

**None** No resampling technique is performed on the original data set.

#### **Downsampling**

Data is downsampled. Downsampling rebalances the distribution between failure events and non-failure events to increase the proportion of failure events.

#### **Data handling rules**

Data handling rules specify the aggregation rule and missing value rule for each column in the event file. You can define data handling rules for individual fields. The options for aggregation rule and missing value rule depend on the type of field.

The following table describes the types of aggregation rules.

| Aggregation rule | Description                                                                   |
|------------------|-------------------------------------------------------------------------------|
| T_IF_ANY_T       | True if any true. If one or more true values<br>exist, then true is used.     |
| F_IF_ANY_F       | False if any false. If one or more false values<br>exist, then false is used. |
| mode             | The value that occurs most frequently is<br>used.                             |
| first            | The value that occurs first is used.                                          |

*Table 2. Aggregation rules*

<span id="page-24-0"></span>*Table 2. Aggregation rules (continued)*

| Aggregation rule | Description                                         |
|------------------|-----------------------------------------------------|
| last             | The value that occurs last is used.                 |
| sum              | The sum of all values is used.                      |
| mean             | The average of all values is used.                  |
| max              | The maximum value is used.                          |
| min              | The minimum value is used.                          |
| count            | The number of events in the time period is<br>used. |

The following table describes the types of missing value rules.

*Table 3. Missing value rules*

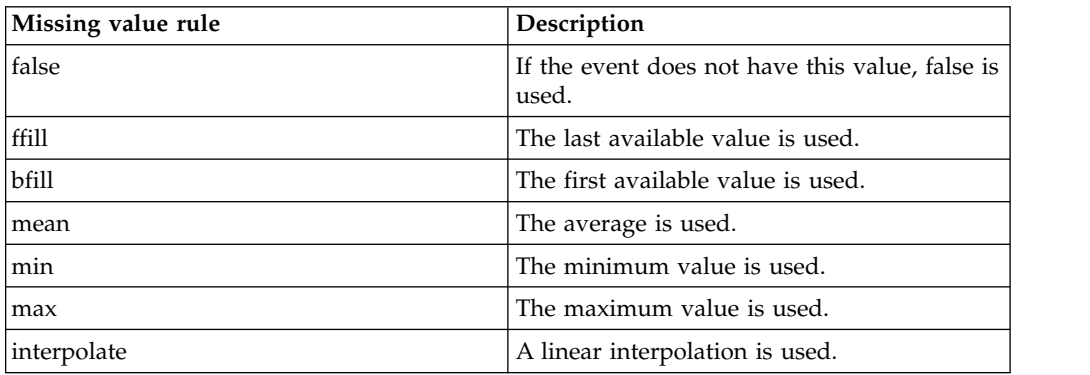

## **Configuring model settings**

The product uses default model settings to preprocess data and train models. However, you can configure your model settings to train your model. You can choose to automatically or manually configure the model settings. If you automatically configure the model settings, the product uses default values for model settings and data preprocessing. If you manually configure the model settings, you have more control of the values.

#### **About this task**

You can use the model settings function to set the configuration settings for currently selected asset type. You can switch asset types using the asset type menu on the asset panel.

When you upload your data, an initial training is automatically completed by using the following parameters:

- Number of Trees: 3
- Maximum Depth of Tree: 3
- Learning Rate: 0.3

For the Gradient Boosting Decision Tree (GBDT) regression model type, the following parameters are available:

- Number of Trees, range [2, 100], default 10
- Maximum Depth of Tree, range [2, 10], default 4
- v Loss Function, default **leastSquaresError**, **logLoss**, and **leastAbsoluteError**

<span id="page-25-0"></span>• Learning Rate, range  $[0.01, 0.3]$ , default  $0.1$ 

During training, the settings icon and **Retrain** button are disabled.

#### **Procedure**

- 1. Click the settings icon.
- 2. On the **Model Settings** tab, select the analysis interval to define how you want the data set to be aggregated before training. The default option for the analysis interval is daily or you can select weekly, monthly, yearly, or the raw option where no aggregation is done during training.
- 3. In the Define Model Settings box, do one of the following options:
	- a. Add the parameter values.
	- b. Select **Automatically define model parameters** to have the values be automatically defined. If you select **Automatically define model parameters**, the training speed is slow.
- 4. Optional: Select **Automatically Retrain on Apply** for the system to automatically start a training that is based on the new values.
- 5. Select **Apply**.

## **Analysis results**

After you upload entity property files and event files, the product analyzes the information, trains the model based on the data that is uploaded, and then provides the analysis result. You can select an asset type to see the analyses for all equipment assets of that type.

On the asset pane, click the asset type menu and select an asset type.

Equipment assets are grouped by the following categories:

#### **All Assets**

All equipment assets, or all equipment assets of the selected type.

#### **Over Maintained**

Scheduled maintenance is long before the predicted failure of the asset.

#### **Well Maintained**

Scheduled maintenance is close to the predicted failure of the asset.

#### **Under Maintained**

Scheduled maintenance is long after the predicted failure of the asset.

#### **Needs Data**

More data is required to analyze the asset.

Each equipment asset appears on a separate card that provides important indicators of asset health:

#### **Top Driver**

Top driver is a sensitivity analysis that shows the strength of correlation between operating variables and failure for each equipment instance. Prescriptive Maintenance on Cloud ranks the drivers, indicates the current value of each driver, and provides an estimate of the remaining value before failure in the driver unit. For example, the top failure for a pump might be the cubic feet of water pumped since last repair. At the time of analysis, pump 2672 has pumped 40000 cubic feet of water. Prescriptive Maintenance on Cloud estimates that it pump another 10000 cubic feet

before it fails. This value is intended as an estimate. When this estimate is produced, Prescriptive Maintenance on Cloud assumes that the values of the other drivers remain constant. The actual number of operating hours is influenced by the changes in other variables.

#### **Margin**

The number of days' difference between the next scheduled maintenance and the next predicted failure of the asset.

**Attention:** Negative margin means that the asset is predicted to fail before the next scheduled maintenance.

#### **Risk Factors**

Risk factors are characteristics of equipment that make them more or less susceptible to failure. Unlike drivers, which are continuous numeric variables, risk factors are categorical characteristics of the equipment. They are useful in explaining why different equipment instances that are used in a similar way have different failure rates. For example, pump 2672 has pumped 40000 cubic feet of water since the last repair, and can pump 10000 more cubic feet before failure. However, pump 8251 has also pumped 40000 cubic feet of water, but it can pump only 10 more cubic feet. Pump 2672 is used in a clean environment. Pump 8251 is used in a corrosive environment. The environment is shown as a risk factor with a clean environment shown as a positive contributor for pump 2672 and a corrosive environment is shown as a negative contributor for pump 8251.

**Graph** The graph gives a concise visual reference of asset health:

- The gray horizontal bar indicates the total top driver count before the next predicted failure of the asset.
- The dark portion of the horizontal bar indicates the current top driver count.

**Attention:** If the entire horizontal bar is dark, then the asset is already past its next predicted failure.

- The vertical bar indicates the current average top driver count for this asset type.
- The arrow at the end of the horizontal bar indicates whether the current top driver count is more than twice the average top driver count for this asset type.

You can sort the cards based on Margin, or filter the cards based on Top Driver or Asset Property Type.

Click a card to open a window that shows more analysis results for the asset, including the following details:

- v The number of days until the next scheduled maintenance date.
- All drivers (that is, variables that contribute to asset failure). A driver whose name ends with \_LTD is derived from an existing field by accumulating between failure events.
- The maintenance history of the asset.
- A histogram of all drivers or a particular driver.

**Tip:** Specify a time scale to view a particular period.

## <span id="page-27-0"></span>**Notification**

You can receive system notifications in Prescriptive Maintenance on Cloud. The notifications show system events such as file upload and model training.

The notification icon shows the number of notifications that you have received and show in chronological order.

The notification types are:

#### **File uploaded**

A system notification indicates the user has completed uploading a file.

#### **File deleted**

A system notification indicates the user has deleted a file.

#### **Analysis complete**

A system notification indicates an analysis of an asset is complete.

#### **Asset added**

A system notification shows that assets were added to the system.

#### **Errors found**

Shows errors and the cause of each error. Errors may be caused by failures during file upload, failures during analysis of an asset, or other reasons.

## **Resetting the product**

You can use the Factory Reset feature to reset the product. Selecting this option deletes all data, trained models, and configuration settings, returning the product to its original state.

#### **About this task**

To reset the product, complete the following steps.

#### **Procedure**

- 1. Log in to the product.
- 2. Click the user icon.
- 3. Select the **Factory Reset** option.
- 4. Click **Continue**. Data deletion begins.

#### **Results**

When the factory reset operation is complete, the message "Successfully deleted user data" is displayed.

## <span id="page-28-0"></span>**Chapter 3. Integrating with other products**

You can integrate Prescriptive Maintenance on Cloud with other products to import and analyze maintenance data from those products.

## **Integration with Watson IoT Platform**

Prescriptive Maintenance on Cloud integrates with IBM Watson® IoT Platform to make predictions about asset failure based on the current state of the asset.

#### **Configure your organization in Watson IoT Platform**

Before integrating Prescriptive Maintenance on Cloud with Watson IoT Platform, you must configure your organization in the platform. This guide does not explain how to create device types and device IDs.

You must add ASSET\_ID in the **Metadata** field of a device ID. This metadata is used to determine with which asset ID this device associated. For example,

```
{
"ASSET_ID": "JK84-JAS-144"
}
```
Next, send data to devices. Prescriptive Maintenance on Cloud supports receiving simple JSON data only. See the following example. The timestamp and asset ID are added automatically when generating files:

```
{
"is_fail":"true",
"temperature_flag":"true",
"event_count":"3"
}
```
## **Add Integration**

Before integrating with Watson IoT Platform, you need to create an integration in Prescriptive Maintenance on Cloud. You must enter the organization ID, API key, and authentication token to connect to Watson IoT Platform. After connecting to an organization, you can select the devices from which to receive data.

In Prescriptive Maintenance on Cloud, in the **IoT** tab, click **Add Integration**. Enter the organization ID, API key, and authentication token to connect to an organization. You can create only one integration for each organization.

Once connected to the organization, select the devices from which you want to receive data. Select **Add all data from all devices**, or click **Select Devices/Types/Events** to select specific devices.

Set **Analysis Interval** to Daily. The analysis interval is how often Prescriptive Maintenance on Cloud triggers IoT data analysis. Only the Daily interval is supported.

## <span id="page-29-0"></span>**Analyze IoT data**

After an integration with Watson IoT Platform is created, Prescriptive Maintenance on Cloud receives data from that integration and starts analyzing daily, at midnight.

You can disconnect from the integration by clicking **Disconnect**. Prescriptive Maintenance on Cloud stops receiving data from that integration. You can reconnect to integration by clicking **Connect**.

You can pause analysis data from an integration by clicking **Pause Analysis**. Prescriptive Maintenance on Cloud stops analyzing data from that integration. You can continue analysis by clicking **Continue Analysis**. During a pause, Prescriptive Maintenance on Cloud can still receive data from that integration.

## **Integration with Maximo Asset Management**

Prescriptive Maintenance on Cloud uses historical maintenance and metric data to make predictions about asset failure based on the current state of the asset. IBM Maximo Asset Management is an application that supports device maintenance. It can be the source of some or all of the asset data that is needed by Prescriptive Maintenance on Cloud.

#### **Overview**

Asset data from Maximo Asset Management may be provided to PM either as a file (csv) or through a http interface. The csv format may be most convenient for a large historical data set while the http interface is convenient for ongoing updates.

Maximo Asset Management provides the capability to define and filter the data for export to PM. In general, the exported data fields correspond to the columns of a csv file for upload to PM. Thus they include timestamp, asset id, failure, maintenance, and metric data.

Maximo Asset Management integration capabilities are defined using several components. Object Structures define the data fields. Publish Channels can determine when the data is exported and can filter which data to include. End Points determine the export method (ex. File or HTTP). And External Systems combine a Publish Channel with an End Point.

#### **Work Orders**

Maximo Asset Management work orders can be an import source of maintenance data for the PM application. This includes asset failure, asset repair or replace, and routine maintenance. The following is a description of a set of Maximo Asset Management external system artifacts that allow export of this work order data to Prescriptive Maintenance on Cloud.

## **Object Structure – PMEX\_WORKORDER**

The PMEX\_WORKORDER Object Structure includes the following fields of WORKORDER. The extended fields (PMEX\_) are added as non-persistent attributes of WORKORDER.

- ASSETNUM
- $\cdot$  SITEID
- WORKTYPE
- FAILDATE
- FAILURECODE
- $\cdot$  STATUS
- STATUSDATE
- PMEX\_TIMESTAMP
- PMEX\_ASSET\_ID
- PMEX IS FAIL
- PMEX IS MAINTENANCE
- v PMEX\_IS\_REP\_REPLACE
- WELL MAINTAIN

Prescriptive Maintenance on Cloud needs the values of timestamp, asset\_id, is\_fail, is\_maintenance, is\_rep\_replace. By default, Prescriptive Maintenance on Cloud will infer these values. Asset\_id is the combination of ASSETNUM+SITEID. If there is a FAILURECODE then is\_fail is TRUE and the timestamp is FAILDATE (otherwise timestamp is STATUSDATE). If the WORKTYPE is CM or EM then is\_rep\_replace is TRUE and otherwise if it is PM then is\_maintenance is TRUE.

This default mapping can be overridden by using a publish channel to explicitly set the value of any of the fields beginning with PMEX\_.

## **Meters**

Maximo Asset Management meters can provide metric data that the PM application uses to train and score asset failure models.

## **Object Structure – PMEX\_METER**

The PMEX\_METER Object Structure includes the following fields of ASSETMETER. The extended fields (PMEX\_) are added as non-persistent attributes of ASSETMETER.

- v SITEID
- METERNAME
- LASTREADING
- LASTREADINGDATE
- PMEX\_TIMESTAMP
- PMEX ASSET ID
- PMEX METRIC NAME
- PMEX\_METRIC\_VALUE

Prescriptive Maintenance on Cloud uses Maximo Asset Management meters as metrics. It needs the values of timestamp and asset\_id. It also needs the metric name and value. By default, Prescriptive Maintenance on Cloud will infer these values. Asset\_id is the combination of ASSETNUM+SITEID. Timestamp is LASTREADINGDATE. The metric name is the METERNAME and the metric value is LASTREADING.

As with the work order, this default mapping can be overridden by using a publish channel to explicitly set the value of any of the fields beginning with PMEX.

## **Endpoints**

The object structures for Prescriptive Maintenance on Cloud can be exported using an HTTP or Flat File (csv) endpoint. A Flat File endpoint may be more appropriate for a large amount of historical data while an HTTP endpoint is ideal for automatically exporting new data.

The HTTP endpoint must be configured with the URL, username, and password for Prescriptive Maintenance on Cloud. It must also include the header "content-type application/xml" and the http method "POST".

#### **Summary**

Maximo Asset Management is an application with powerful capabilities to support asset maintenance. Historical data in Maximo Asset Management can be used to train and score predictive models in Prescriptive Maintenance on Cloud. The resulting "days to failure" prediction in Prescriptive Maintenance can provide a valuable insight to help optimize asset maintenance and thus provide efficient and productive asset use.

## <span id="page-32-0"></span>**Chapter 4. Application programming interface**

The application programming interface enables you to perform actions such as posting entity and event data, uploading a file, and retrieving a result.

## **Post entity data from Maximo Asset Management**

Posts entity data from IBM Maximo Asset Management.

**URL**

/ibm/pm/service/apiWrapper?apiName=maximo

#### **Method**

The request type POST

### **URL parameters**

#### **Required**

apiName="Maximo"

Username=*IBM\_ID*

type=property

**Optional**

None

#### **Headers for IBM ID authorization**

Content-Type: text/html

Authorization: Basic *authorization\_string*. Optional. Use IBMid credentials when an API key is not available.

#### **Headers for API key authorization**

Content-Type: text/html

APIKEY: *API\_Key*

#### **Sample body**

```
<?xml version="1.0" encoding="UTF-8"?>
<PublishMXPM_PM xmlns="http://www.ibm.com/maximo"
xmlns:xsi="http://www.w3.org/2001/XMLSchema-instance"
creationDateTime="2017-03-14T13:37:20-04:00" transLanguage="EN"
baseLanguage="EN" messageID="3456160.1489513040315874425"
maximoVersion="7 6 $build$ V7608-46" event="1">
  <MXPM_PMSet>
    <ASSET action="Add">
      <ASSETNUM>80901</ASSETNUM>
      <PMEX_ASSET_ID> 80901vBEDFORD </PMEX_ASSET_ID>
      <PMEX_ASSET_TYPE> AIRCRAFTBRAKES</PMEX_ASSET_TYPE>
      <PMEX_MANUFACTURE_DATE>2016-03-01T00:00:00-05:00</PMEX_MANUFACTURE_DATE>
      <PMEX_NEXT_MAINTENANCE>2017-03-01T00:00:00-05:00</PMEX_NEXT_MAINTENANCE>
      <SITEID>BEDFORD</SITEID>
      <WELL_MAINTAINED>14</WELL_MAINTAINED>
    </ASSET>
  </MXPM_PMSet>
</PublishMXPM_PM>
```
**Success response**

<span id="page-33-0"></span>**Code** 200 OK **Content**

{}

#### **Error response**

**Code**

403

#### **Content**

The server encountered an internal error and was unable to complete your request. Please contact system administrator.

#### **Sample call**

https://*server\_url*/ibm/pm/service/apiWrapper?apiName=maximo &Username=*user\_name*&type=property

**Notes** This REST API call supports both user API key and IBM ID for authentication. To generate the authorization\_string for an IBM ID, base64 encode the user name and password separated by a colon, for example: Authorization: Basic base64\_encode(*IBM\_ID* ':' *IBM\_ID\_password*)

## **Post event data from Maximo Asset Management**

Posts event data from IBM Maximo Asset Management.

#### **URL**

/ibm/pm/service/apiWrapper?apiName=maximo

#### **Method**

The request type POST

#### **URL parameters**

#### **Required**

apiName=maximo

Username=*IBM\_ID*

#### type=data

**Optional**

None

#### **Headers for IBM ID authorization**

Content-Type: text/html

Authorization: Basic *authorization\_string*. Optional. Use IBMid credentials when an API key is not available.

#### **Headers for API key authorization**

Content-Type: text/html

APIKEY: *API\_Key*

### **Sample Body**

```
<?xml version="1.0" encoding="UTF-8"?>
<PublishPMEX_WO_ANDMETER
xmlns="http://www.ibm.com/maximo"
xmlns:xsi="http://www.w3.org/2001/XMLSchema-instance"
creationDateTime="2016-10-18T12:11:29-04:00"
transLanguage="EN" baseLanguage="EN" messageID="3114181.1476807089991377382"
maximoVersion="7 6 20151202-1713 V7603-143" event="1">
  <PMEX_WO_ANDMETERSet>
    <WORKORDER action="Replace">
      <ASSETNUM>811</ASSETNUM>
      <FAILDATE xsi:nil="true" />
      <PMEX_ASSET_ID>811vBEDFORD</PMEX_ASSET_ID>
      <PMEX_IS_FAIL>TRUE</PMEX_IS_FAIL>
      <PMEX_IS_MAINTENANCE>TRUE</PMEX_IS_MAINTENANCE>
      <PMEX_IS_REP_REPLACE>FALSE</PMEX_IS_REP_REPLACE>
      <PMEX_TIMESTAMP>2016-12-05T12:11:25-04:00</PMEX_TIMESTAMP>
      <SITEID>BEDFORD</SITEID>
      <STATUS changed="1" maxvalue="COMP">COMP</STATUS>
      <STATUSDATE changed="1">2016-12-05T12:11:25-04:00</STATUSDATE>
      <WONUM>6011</WONUM>
      <WORKTYPE>PM</WORKTYPE>
      <PMEX_METER_READINGS>
          <meterdata>
            <metername>TEMP</metername>
            <meterreading>200</meterreading>
        </meterdata>
        <meterdata>
            <metername>PRESSURE</metername>
            <meterreading>2.0</meterreading>
        </meterdata>
        <meterdata>
            <metername>VIBRATION</metername>
            <meterreading></meterreading>
        </meterdata>
      </PMEX_METER_READINGS>
      <PMEX_OPTIONAL_FIELDS>
          <optionalfield>
              <fieldname>OptionalField1</fieldname>
              <fieldvalue>TestValue</fieldvalue>
          </optionalfield>
          <optionalfield>
              <fieldname>OptionalField2</fieldname>
              <fieldvalue>TestValue</fieldvalue>
          </optionalfield>
      </PMEX_OPTIONAL_FIELDS>
    </WORKORDER>
  </PMEX_WO_ANDMETERSet>
</PublishPMEX_WO_ANDMETER>
Success response
```
**Code**

```
200 OK
```
**Content**

{}

**Error response**

**Code**

```
403
```

```
Content
```
The server encountered an internal error and was unable to complete your request. Please contact system administrator.

#### <span id="page-35-0"></span>**Sample call**

https://*server\_url*/ibm/pm/service/apiWrapper?apiName=maximo &Username=*user\_name*&type=data

**Notes** This REST API call supports both user API key and IBM ID for authentication. To generate the authorization\_string for an IBM ID, base64 encode the user name and password separated by a colon, for example: Authorization: Basic base64\_encode(*IBM\_ID* ':' *IBM\_ID\_password*)

## **Post entity data in JSON format**

Posts entity data in JSON format.

**URL**

/ibm/pm/service/apiWrapper?apiName=json

#### **Method**

The request type POST

#### **URL parameters**

**Required**

apiName="json"

Username=*IBM\_ID*

type=property

**Optional**

None

#### **Headers for IBM ID authorization**

Content-Type: application/json

Authorization: Basic *authorization\_string*. Optional. Use IBMid credentials when an API key is not available.

#### **Headers for API key authorization**

Content-Type: application/json

APIKEY: *API\_Key*

#### **Sample body**

```
\lfloor{
 "ASSET_TYPE": " Aircraft ",
 "ASSET_ID": "810vBEDFORD "
 "NEXT_PM": "2016-08-16 00:00:00",
 "MF_DATE": "2015-05-01 00:00:00",
 "LOCATION": "BEDFORD",
 "MF": "IBM-US",
 "WELL MAINTAIN": 10,
 "MACHINE_LEVEL": 1
}
]
```
**Success response**

**Code**

200 OK

#### **Content**

{}

#### <span id="page-36-0"></span>**Error response**

**Code**

403

#### **Content**

The server encountered an internal error and was unable to complete your request. Please contact system administrator.

#### **Sample call**

https://*server\_url*/ibm/pm/service/apiWrapper?apiName=json &Username=*user\_name*&type=property

**Notes** This REST API call supports both user API key and IBM ID for authentication. To generate the authorization\_string for an IBM ID, base64 encode the user name and password separated by a colon, for example: Authorization: Basic base64\_encode(*IBM\_ID* ':' *IBM\_ID\_password*)

## **Post event data in JSON format**

Posts event data in JSON format.

**URL**

/ibm/pm/service/apiWrapper?apiName=json

#### **Method**

The request type POST

#### **URL parameters**

#### **Required**

apiName="json"

Username=*IBM\_ID*

type=data

#### **Optional**

None

#### **Headers for IBM ID authorization**

Content-Type: application/json

Authorization: Basic *authorization\_string*. Optional. Use IBMid credentials when an API key is not available.

#### **Headers for API key authorization**

Content-Type: application/json

APIKEY: *API\_Key*

#### **Sample body**

```
\Gamma{
  "ASSET_ID": "810vBEDFORD ",
 "Timestamp": "2016-11-18 00:00:00",
 "IS_FAIL":"TRUE",
 "IS_MAINTENANCE": "FALSE",
```

```
"IS REP REPLACE": "TRUE",
 "Speed": 15.383333,
 "Win Angle": 180.665922,
 "Wind_Grade": "Soft",
 "Power_Grade": "Large"
}
]
```
**Success response**

```
Code
200 OK
```
**Content**

{}

#### **Error response**

**Code**

403

#### **Content**

The server encountered an internal error and was unable to complete your request. Please contact system administrator.

#### **Sample call**

https://*server\_url*/ibm/pm/service/apiWrapper?apiName=json &Username=*user\_name*&type=data

**Notes** This REST API call supports both user API key and IBM ID for authentication. To generate the authorization\_string for an IBM ID, base64 encode the user name and password separated by a colon, for example: Authorization: Basic base64\_encode(*IBM\_ID* ':' *IBM\_ID\_password*)

## **Upload a file**

Enables users to upload a file.

**URL**

/ibm/pm/service/apiWrapper?apiName=file\_upload

#### **Method**

The request type POST

#### **URL parameters**

#### **Required**

apiName=file\_upload

Username=*IBM\_ID*

#### **Optional**

None

#### **Headers for IBM ID authentication**

Authorization: Basic *authorization\_string*. Optional. Use IBMid credentials when an API key is not available.

#### **Headers for API key authentication** APIKEY: *API\_Key*

**Body** Attach a CSV file.

#### <span id="page-38-0"></span>**Success response**

**Code**

200 OK

#### **Content**

{"result":[{"fileId":"file\_id","fileName":"file\_name"}]}

#### **Error response**

#### **Code**

200 OK

#### **Content**

"result":["error\_message": *appropriate\_error\_message*]

#### **Sample HTTP call**

https://server\_url/ibm/pm/service/apiWrapper?apiName=file\_upload &Username=user\_name

#### **Sample CURL call with IBM ID authentication**

curl –k -X post --user *IBM\_ID:IBM\_ID\_password* --connect-timeout 600 -F file=@c:\inputdata\_4\_1M\_part.csv "https://*server\_url*/ibm/pm/ service/apiWrapper?apiName=file\_upload&Username=*user\_name*"

#### **Sample CURL call with API key authentication**

curl –k -X post -H "APIKEY:*API\_Key*" --connect-timeout 600 -F file=@c:\inputdata\_4\_1M\_part.csv "*server\_url*/ibm/pm/service/ apiWrapper?apiName=file\_upload&Username=*user\_name*"

#### **Notes**

CSV is the only file type that this REST API supports.

This REST API call supports both user API key and IBM ID for authentication. To generate the authorization\_string for an IBM ID, base64 encode the user name and password separated by a colon, for example: Authorization: Basic base64\_encode(*IBM\_ID* ':' *IBM\_ID\_password*)

## **Download data**

Downloads the analysis result data for one asset.

#### **URL**

/ibm/pm/service/apiWrapper ?apiName=file\_download

#### **Method**

The request type POST

#### **URL parameters**

**Required**

apiName=file\_download

Username=*IBM\_ID*

#### **Optional**

Assetid=my\_asset\_ID

Assettype=my\_asset\_type

FutureOnly=true or false (default is false)

#### **Headers for IBM ID authentication**

Authorization: Basic *authorization\_string*. Optional. Use IBMid credentials when an API key is not available.

**Headers for API key authentication** APIKEY: *API\_Key*

**Success response**

**Code**

200 OK

**Content**

Returns data in CSV format as part of the response.

#### **Error response**

**Code**

200 OK

**Content**

"result":["error\_message": *appropriate\_error\_message*]

#### **Sample HTTP calls**

To download the file for a specific asset:

https://*server\_url*/ibm/pm/service/apiWrapper?apiName=file\_download &Assetid=my\_asset\_ID&Username=*user\_name*

To download the file for a specific asset type (all assets included):

https://*server\_url*/ibm/pm/service/apiWrapper?apiName=file\_download &Assettype=my\_asset\_type&Username=*user\_name*

To download the file with predictions for a specific AssetID:

https://*server\_url*/ibm/pm/service/apiWrapper?apiName=file\_download &Assetid=my\_asset\_ID&Username=*user\_name*&FutureOnly=true

To download the file with predictions for a specific AssetType:

https://*server\_url*/ibm/pm/service/apiWrapper?apiName=file\_download &Assettype=AIRCRAFTBRAKES&Username=*user\_name*&FutureOnly=true

#### **Sample CURL calls with IBM ID authentication**

To download the file for a specific asset:

curl -X post -u *IBM\_ID:IBM\_ID\_password* -o filename.csv -v "https://*server\_url*/ibm/pm/service/apiWrapper?apiName=file\_download &Assetid=JK84-JAS-141&Username=*user\_name*"

To download the file for a specific asset type (all assets included):

curl -X post -u *IBM\_ID:IBM\_ID\_password* -o filename.csv -v "https://*server\_url*/ibm/pm/service/apiWrapper?apiName=file\_download &Assettype=my\_asset\_type&Username=*user\_name*"

To download the file with predictions for a specific AssetID:

curl -X post -u *IBM\_ID:IBM\_ID\_password* -o filename.csv -v "https://*server\_url*/ibm/pm/service/apiWrapper?apiName=file\_download &Assetid=my\_assetID&Username=*user\_name*&FutureOnly=true"

To download the file with predictions for a specific AssetType:

curl -X post -u *IBM\_ID:IBM\_ID\_password* -o filename.csv -v "https://*server\_url*/ibm/pm/service/apiWrapper?apiName=file\_download &Assettype=AIRCRAFTBRAKES&Username=*user\_name*&FutureOnly=true"

#### <span id="page-40-0"></span>**Sample CURL calls with API key authentication**

To download the file for a specific asset:

curl -X post -H "APIKEY:*API\_Key*" -o filename.csv -v "https://*server\_url*/ibm/pm/service/apiWrapper?apiName=file\_download &Assetid=JK84-JAS-141&Username=*user\_name*"

To download the file for a specific asset type (all assets included):

curl -X post -H "APIKEY:*API\_Key*" -o filename.csv -v "https://*server\_url*/ibm/pm/service/apiWrapper?apiName=file\_download &Assettype=my\_asset\_type&Username=*user\_name*"

To download the file with predictions for a specific AssetID:

curl -X post -H "APIKEY:*API\_Key*" -o filename.csv -v "https://*server\_url*/ibm/pm/service/apiWrapper?apiName=file\_download &Assetid=my\_assetID&Username=*user\_name*&FutureOnly=true"

To download the file with predictions for a specific AssetType:

curl -X post -H "APIKEY:*API\_Key*" -o filename.csv -v "https://*server\_url*/ibm/pm/service/apiWrapper?apiName=file\_download &Assettype=AIRCRAFTBRAKES&Username=*user\_name*&FutureOnly=true"

#### **Notes**

The output response for this REST API call produces data in CSV format.

This REST API call supports both user API key and IBM ID for authentication. To generate the authorization\_string for an IBM ID, base64 encode the user name and password separated by a colon, for example: Authorization: Basic base64\_encode(*IBM\_ID* ':' *IBM\_ID\_password*)

## **Retrieve analysis results**

Gets analysis result data in JSON format for a specific asset type or asset ID.

**URL**

/ibm/pm/service/apiWrapper?apiName=analysisResult

#### **Method**

The request type POST

#### **URL parameters**

#### **Required**

apiName=analysisResult

Username=*IBM\_ID*

#### **Optional**

Assetid=my\_asset\_ID

Assettype=my\_asset\_type

#### **Headers for IBM ID authentication**

Authorization: Basic *authorization\_string*. Optional. Use IBMid credentials when an API key is not available.

#### **Headers for API key authentication**

APIKEY: *API\_Key*

#### **Success response**

**Code**

200 OK

**Content**

Returns JSON data that contains analyzed results.

#### **Error response**

**Code**

403

#### **Content**

The server encountered an internal error and was unable to complete your request. Please contact system administrator.

#### **Sample HTTP calls**

To retrieve analysis results for a specific asset:

https://*server\_url*/ibm/pm/service/apiWrapper?apiName=analysisResult &Assetid=my\_asset\_ID&Username=*user\_name*

To retrieve analysis results for a specific asset type, all assets included:

https://*server\_url*/ibm/pm/service/apiWrapper?apiName=analysisResult &Assettype=my\_asset\_Type&Username=*user\_name*

#### **Sample CURL calls with IBM ID authentication**

To retrieve analysis results for a specific asset:

curl -X post -u *IBM\_ID:IBM\_ID\_password* --connect-timeout 600 "https://*server\_url*/ibm/pm/service/apiWrapper?apiName=analysisResult &Assetid=my\_asset\_ID&Username=*user\_name*" --insecure

To retrieve analysis results for a specific asset type, all assets included:

curl -X post -u *IBM\_ID:IBM\_ID\_password* --connect-timeout 600 "https://*server\_url*/ibm/pm/service/apiWrapper?apiName=analysisResult &Assettype=my\_asset\_type&Username=*user\_name*" --insecure

#### **Sample CURL calls with API key authentication**

To retrieve analysis results for a specific asset:

curl -X post -H "APIKEY:*API\_Key*" --connect-timeout 600 "https://*server\_url*/ibm/pm/service/apiWrapper?apiName=analysisResult &Assetid=my\_asset\_ID&Username=*user\_name*" --insecure

To retrieve analysis results for a specific asset type, all assets included:

curl -X post -H "APIKEY:*API\_Key*" --connect-timeout 600 "https://*server\_url*/ibm/pm/service/apiWrapper?apiName=analysisResult &Assettype=my\_asset\_type&Username=*user\_name*" --insecure

#### **Sample response** {

```
"rmse": "0.630609733315",
"asset type": "AIR COOLER",
"data": [\{
```

```
"drivers": {
              "driver": "normalcount,
              2.872262773722628,1.9,2.868065693430657,1.2234554290771484",
           },
           "asset id": "80901AIR",
           "top_driver": "empty_col_cusum",
           "missing data": "0",
           "risk_factor": {
              "negative": "",
              "positive": ""
           },
           "failure_date": "2019-04-04",
           "top driver avg": "2493.2096715328466",
           "top_driver_current": "235.43868613138685",
           "margin": "436","maintainence_status": "3",
           "top_driver_prediction": "591.5"
       }
   ]
}
```
**Notes** This REST API call supports both user API key and IBM ID for authentication. To generate the authorization\_string for an IBM ID, base64 encode the user name and password separated by a colon, for example: Authorization: Basic base64\_encode(*IBM\_ID* ':' *IBM\_ID\_password*)

## **Delete user data**

Deletes all the data from the specified user's account. The account is not deleted.

**URL**

/ibm/pm/service/apiWrapper?apiName=deleteUserData

#### **Method**

The request type POST

#### **URL parameters**

#### **Required**

apiName=deleteUserData

Username=*IBM\_ID*

#### **Optional**

#### None

#### **Headers for IBM ID authorization**

Content-Type: text/html

Authorization: Basic *authorization\_string*. Optional. Use IBMid credentials when an API key is not available.

#### **Headers for API key authorization**

Content-Type: text/html

APIKEY: *API\_Key*

#### **Success response**

- **Code**
- 200 OK
- **Content**

{}

#### <span id="page-43-0"></span>**Error response**

**Code**

403

**Content**

The server encountered an internal error and was unable to complete your request. Please contact system administrator.

#### **Sample HTTP call**

To delete all data for a specific user:

https://*server\_url*/ibm/pm/service/apiWrapper?apiName=deleteUserData &Username=*user\_name*

#### **Sample CURL call with API key authentication**

To delete all data for a specific user:

curl -X post -H "APIKEY:*API\_Key*" --connect-timeout 600 "https://*server\_url*/ibm/pm/service/apiWrapper?apiName= deleteUserData&Username=*user\_name*" --insecure

**Notes** This REST API call supports both user API key and IBM ID for authentication. To generate the authorization\_string for an IBM ID, base64 encode the user name and password separated by a colon, for example: Authorization: Basic base64\_encode(*IBM\_ID* ':' *IBM\_ID\_password*)

## **View analysis status**

Gets analysis status of a specific asset type.

**URL**

/ibm/pm/service/apiWrapper?apiName=analysisStatus

#### **Method**

The request type POST

#### **URL parameters**

**Required**

apiName=analysisStatus

Assettype=my\_asset\_type

Username=*IBM\_ID*

**Optional**

None

#### **Headers for IBM ID authorization**

Authorization: Basic *authorization\_string*. Optional. Use IBMid credentials when an API key is not available.

#### **Headers for API key authorization**

APIKEY: *API\_Key*

#### **Success response**

**Code**

200 OK

#### **Content**

Returns JSON data that contains analysis status.

#### **Sample HTTP call**

To retrieve analysis results for a specific asset type, all assets included:

https://*server\_url*/ibm/pm/service/apiWrapper?apiName=analysisStatus &Assettype=my\_asset\_Type&Username=*user\_name*

#### **Sample CURL call with API key authentication**

To retrieve analysis results for a specific asset type, all assets included:

```
curl -X post -H "APIKEY:API_Key" --connect-timeout 600
"https://server_url/ibm/pm/service/apiWrapper?apiName=analysisStatus
&Assettype=my_asset_type&Username=user_name" insecure
```
#### **Sample response**

```
{
  "message": "NOT_TRAINED",
  "status": "0"
}
```
#### **Response items**

NOT TRAINED: The asset type is not yet trained.

ANALYZING: The product is analyzing the asset type.

UNREAD: The asset type has been trained, but the user has not viewed the result.

VIEWED: The asset type has been trained and the user has viewed the result.

**Notes** This REST API call supports both user API key and IBM ID for authentication. To generate the authorization\_string for an IBM ID, base64 encode the user name and password separated by a colon, for example: Authorization: Basic base64 encode(*IBM ID* ':' *IBM ID password*)

## <span id="page-46-0"></span>**Chapter 5. Troubleshooting**

This section contains troubleshooting information for Prescriptive Maintenance on Cloud.

The following table shows possible error messages and corrective actions:

*Table 4. Prescriptive Maintenance on Cloud error codes, messages, explanations, and corrective actions*

| Error code | Error message                                                                                                    | Explanation                                                                                                    | Action                                                                                                    |
|------------|----------------------------------------------------------------------------------------------------|----------------------------------------------------------------------------------------------------|----------------------------------------------------------------------------------------------------|
| PM-W-0003  | The file X uploaded<br>successfully                                                                                 | File uploaded<br>successfully to the<br>data lake and finished<br>parser.                                                                                                   |                                                                                                    |
| PM-W-0004  | The file X was deleted                                                                                              | The file deleted<br>successfully from the<br>data lake and Hbase.                                                                                                    |                                                                                                    |
| PM-W-0005  | The File X upload<br>failed                                                                                         | Exception happened<br>during file upload to<br>the data lake.                                                                                                    | Check that the file<br>contains the correct<br>timestamp column<br>and other required<br>fields. Event files<br>require failure event,<br>timestamp, and asset<br>id fields. Entity<br>property files require<br>asset type, asset id. |
| PM-W-0021  | There is no asset_id<br>column in the file X                                                                        | ASSET_ID is a<br>required column in<br>Prescriptive<br>Maintenance data. But<br>file parser can not<br>find it from uploaded<br>file.                                       | Add ASSET_ID<br>column in the file<br>which report this error<br>and upload it again.                                                                                                    |
| PM-W-0022  | There is no timestamp<br>column in the file X                                                                       | Timestamp is a<br>required column in<br>Prescriptive<br>Maintenance data. But<br>file parser can not<br>find it from x file.                                                | Add timestamp<br>column in x file and<br>upload it again.                                                                                                    |
| PM-W-0023  | There are repeated<br>column names in the<br>file $X$                                                               | File parser found<br>duplicated column<br>names in x file.                                                                                                    | Remove or rename<br>duplicated column<br>name in x file, and<br>upload it again.                                                                                                    |
| PM-W-0024  | The type of<br>failurEvent,<br>maintenancEvent or<br>repairReplaceEvent<br>column in the file $X$ is<br>not correct | File parser use<br>translation file to<br>parse x file and find<br>failureEvent,<br>maintenanceEvent or<br>repairReplaceEvent<br>didn't contain flag<br>value (True/False). | Edit translation file<br>map correct flag value<br>fields to these<br>specified columns. Or<br>edit x file to make<br>these columns contain<br>flag value<br>(True/False).                                                             |

| Error code | Error message                                                                                                    | Explanation                                                                                                    | Action                                                                                                    |
|------------|----------------------------------------------------------------------------------------------------|----------------------------------------------------------------------------------------------------|----------------------------------------------------------------------------------------------------|
| PM-W-0025  | The type of<br>nextMaintenance or<br>manufacturedDate<br>column in the file $X$ is<br>not correct                                    | File parser use<br>translation file to<br>parser the data find<br>nextMaintenance or<br>manufacturedDate<br>didn't contain<br>timestamp value. | Edit translation file<br>map correct<br>timestamp fields to<br>these specified<br>columns. Or edit data<br>to make these<br>columns contain<br>correct timestamp<br>data(True/False) |
| PM-W-0026  | There is no asset_type<br>column in the file.<br>Choose a column as<br>the asset_type                                                | File parser find user<br>upload file is a entity<br>property file. But this<br>file didn't contain<br>ASSET_TYPE column.                       | Add one more column<br>ASSET_TYPE in this<br>file or use translation<br>file to map one<br>column to asset_type.                                                                     |
| PM-W-0027  | None of the assets in<br>the file X have an asset<br>type. Upload an entity<br>property file and<br>manually trigger the<br>analysis | User didn't upload<br>entity property file<br>related with asset_id<br>in event data.                                                          | Upload entity<br>property file contain<br>asset_type information<br>for asset_id in event<br>data.                                                                                   |
| PM-W-0030  | Successfully<br>disconnected from the<br>IBM Watson IoT<br>Platform                                                                  | Disconnected from<br>IoT platform.                                                                                                    |                                                                                                    |
| PM-W-0031  | You haven't connected<br>to this organization                                                                                        | User disconnect from<br>a unconnected IoT<br>organization.                                                                                     | Refresh UI and<br>disconnect option<br>disappear.                                                                                                    |
| PM-W-0032  | You already connected<br>to this organization                                                                                        | User try to connect to<br>IoT organization<br>which has already<br>been connected to.                                                          | Refresh UI and<br>connect option<br>disappear.                                                                                                    |
| PM-W-0033  | Successfully connected<br>to the IBM Watson IoT<br>Platform                                                                          | User connected to IoT<br>platform.                                                                                                    |                                                                                                    |
| PM-W-0034  | You must create a<br>connection to this<br>organization before<br>attempting to connect                                              | User try to connect to<br>an IoT platform which   connection in IoT UI<br>connection definition<br>haven't been created<br>yet.                | Create a IoT<br>and then connect to it.                                                                                                    |
| PM-W-0035  | Successfully deleted<br>connection                                                                                                   | User delete one IoT<br>connection.                                                                                                    |                                                                                                    |
| PM-W-0036  | An error occurred<br>when deleting an IoT<br>connection                                                                              | An exception happen<br>when delete IoT<br>connection.                                                                                          | Disconnect to IoT<br>platform first then<br>delete this connection<br>again.                                                                                                    |
| PM-W-0039  | An error occurred<br>while analyzing file X                                                                                          | A timeout error<br>occurred when<br>analyzing file x                                                                                           | Rerun analyzing by<br>click retrain button on<br>UI.                                                                                                    |

*Table 4. Prescriptive Maintenance on Cloud error codes, messages, explanations, and corrective actions (continued)*

| Error code | Error message                                                                                             | Explanation                                                                                                    | Action                                                                                                    |
|------------|----------------------------------------------------------------------------------------------------|----------------------------------------------------------------------------------------------------|----------------------------------------------------------------------------------------------------|
| PM-W-0040  | File X upload failed<br>with file parser                                                                  | Error happen when<br>system cannot parse<br>File x                                                                                           | Check file format<br>matches with<br>translation file and<br>upload it again.                                              |
| PM-W-0041  | You already added<br>integration to<br>organization X                                                     | User try to add a new<br>integration connection<br>which already existed.                                                                    | User can edit old one<br>to make the change.<br>IoT platform on<br>support one<br>connection from a<br>client.             |
| PM-W-0043  | An error occurred<br>when saving the<br>translation file                                                  | User uses invalid<br>JSON file as<br>translation file.                                                                                       | Check translation file<br>is in correct JSON<br>format.                                                                    |
| PM-W-0044  | The API Key or<br>Authentication Token<br>is wrong                                                        | Failed to authenticate<br>with IoT platform<br>with input API key<br>and authentication<br>token.                                            | Check API key and<br>Authentication token<br>input correctly.                                                              |
| PM-W-0045  | You must disconnect<br>from IoT platform<br>before saving this<br>integration                             | User try to save<br>integration while it<br>connected.                                                                                       | Disconnect from IoT<br>platform and then edit<br>the connection.                                                           |
| PM-W-0046  | There is no dataFile<br>object in the translation<br>file                                                 | User may delete<br>dataFile object in<br>translation file                                                                                    | dataFile object is<br>required in translation<br>file. User need to add<br>it back or fix incorrect<br>spelling.           |
| PM-W-0047  | There is no<br>entityPropertyFile<br>object in the translation<br>file                                    | User may delete<br>entityPropertyFile<br>object in translation<br>file                                                                       | entityPropertyFile<br>object is required in<br>translation file. User<br>need to add it back or<br>fix incorrect spelling. |
| PM-W-0048  | The dataFile object is<br>not a valid json object                                                         | After user edit<br>translation file<br>dataFile object is not a<br>valid JSON object.                                                        | User need to fix the<br>format of dataFile<br>object in translation<br>file before save it or<br>replace it.               |
| PM-W-0049  | The entityPropertyFile<br>object is not a valid<br>json object                                            | After user edit<br>translation file<br>entityPropertyFile<br>object is not a valid<br>JSON object.                                           | User need to fix the<br>format of<br>entityPropertyFile<br>object in translation<br>file before save it or<br>replace it.  |
| PM-W-0050  | You must provide<br>failureEvent,<br>maintenanceEvent and<br>repairReplaceEvent in<br>the dataFile object | After user edit<br>translation file<br>failureEvent,<br>MaintenanceEvent or<br>repairReplaceEvent<br>can not be found in<br>dataFile object. | User need to add<br>failureEvent,<br>MaintenanceEvent<br>and<br>repairReplaceEvent in<br>dataFile object.                  |

*Table 4. Prescriptive Maintenance on Cloud error codes, messages, explanations, and corrective actions (continued)*

| Error code | Error message                                                                                                    | Explanation                                                                                                    | Action                                                                                                    |
|------------|----------------------------------------------------------------------------------------------------|----------------------------------------------------------------------------------------------------|----------------------------------------------------------------------------------------------------|
| PM-W-0051  | You must provide<br>assetType,<br>nextMaintainance,<br>manufacturedDate and<br>wellMaintainThreshold<br>in the<br>entityPropertyFile<br>object                        | After user edit<br>translation file<br>assetType,<br>nextMaintainance,<br>manufacturedDate or<br>wellMaintainThreshold<br>can not be found in<br>entityPropertyFile<br>object. | User need to add<br>assetType,<br>nextMaintainance,<br>manufacturedDate<br>and<br>wellMaintainThreshold<br>in dataFile object. |
| PM-W-0052  | We found "key":"value"<br>pairs in the translation<br>file that duplicate<br>column titles in the file<br>X. "key" must use a<br>different name than<br>column titles | User use a column<br>name in file x as Key<br>in translation file.                                                                                                    | Change either column<br>name in file x or Key<br>in translation file.                                                          |
| PM-W-0053  | X rows contain an<br>empty asset id in the<br>uploaded file Y                                                                                                    | Asset id is null in File<br>Y                                                                                                    | Provide a value for<br>Asset id in File Y, and<br>upload it again.                                                             |
| PM-W-0055  | No asset type was<br>found for X assets in<br>event file Y                                                                                                    | System didn't found<br>asset type related to x<br>number of assets in<br>file Y.                                                                                               | Upload an entity<br>property file contain<br>relation between asset<br>and its asset type.                                     |
| PM-W-0056  | The schema in file X<br>does not match the<br>previous model, so we<br>cannot score the<br>model. You must<br>manually train a new<br>model                           | Auto scoring process<br>found uploaded file x<br>columns didn't match<br>previous trained<br>model.                                                                            | Edit file x to make<br>columns consistent<br>with previous model,<br>or click retrain button<br>to retrain a new<br>model.     |
| PM-W-0057  | There is no failure<br>event in file X                                                                                                    | Prescriptive<br>maintenance analysis<br>require failure event<br>in event file, but file x<br>doesn't have it. File x<br>will automatically<br>delete from system.             | Add failure event in<br>file x then upload it<br>again.                                                                        |
| PM-W-0058  | The event data for<br>asset type X is not<br>sufficient to build a<br>model                                                                                           | To build analytic<br>model it required at<br>least 10 record. But<br>data for asset type x<br>doesn't have enough<br>data.                                                     | Upload more data for<br>asset type x and click<br>retrain button to<br>analysis it.                                            |
| PM-W-0059  | The model is not<br>accurate for asset type<br>X                                                                                                    | Analytic model is<br>built, but the model<br>accuracy is very low.                                                                                                    | Upload more<br>historical event data<br>and click retrain to<br>analysis.                                                      |
| PM-W-0060  | Event data for asset<br>type X cannot fit a<br>model                                                                                                    | Asset type x can't<br>build a model with<br>current event data                                                                                                    | Upload more<br>historical event data<br>and click retrain to<br>analysis.                                                      |

*Table 4. Prescriptive Maintenance on Cloud error codes, messages, explanations, and corrective actions (continued)*

| Error code | Error message                                                                                                    | Explanation                                                                                                    | Action                                                                                                    |
|------------|----------------------------------------------------------------------------------------------------|----------------------------------------------------------------------------------------------------|----------------------------------------------------------------------------------------------------|
| PM-W-0061  | The model built<br>successfully, but the<br>entity property file did<br>not contain the next<br>planned maintenance<br>date. Margin cannot be<br>calculated. | Entity property for<br>this model doesn't<br>contained next<br>planned maintenance<br>date. Model score<br>cannot complete<br>without that date. | Upload new entity<br>property file<br>contained next<br>planned maintenance<br>date. And click retain<br>to analysis.                                                                                                    |
| PM-W-0062  | The asset type X was<br>analyzed successfully                                                                                                    | Asset type x has<br>finished analysis<br>successful.                                                                                             |                                                                                                    |
| PM-W-0063  | The asset type X was<br>scored successfully                                                                                                    | Asset type x has<br>finished score<br>successful.                                                                                                |                                                                                                    |
| PM-W-0064  | The asset type $X$<br>analysis failed                                                                                                    | Asset type x fail to<br>analysis.                                                                                                    | Click retrain to<br>analyze. If problem<br>still exist contact<br>support, and provide<br>event data and entity<br>property data for<br>further<br>troubleshooting.                                                                                                    |
| PM-W-0065  | The asset type $X$<br>scoring failed                                                                                                    | Asset type x fail to<br>score.                                                                                                    | Make sure data<br>schema is consistent<br>with previous build<br>model. And click<br>retrain button. If<br>problem still exist<br>contact support, and<br>provide event data<br>and entity property<br>data for further<br>troubleshooting.                                                       |
| PM-W-0066  | The uploaded file $X$ is<br>not a valid json file                                                                                                    | User uploaded file x<br>is doesn't contained<br>correct JSON format                                                                              | Check file x and fix<br>incorrect format.                                                                                                    |
| PM-W-0067  | The asset id X scoring<br>failed                                                                                                    | Asset id x score failed                                                                                                    | Make sure the asset<br>contains event data<br>and that the data<br>schema is consistent<br>with the previous<br>build model. Click the<br>retrain button. If<br>problem still exists,<br>contact support and<br>provide event data<br>and entity property<br>data for further<br>troubleshooting. |
| PM-W-0068  | The asset id X was<br>scored successfully                                                                                                    | Asset id x score<br>successfully                                                                                                    |                                                                                                    |

*Table 4. Prescriptive Maintenance on Cloud error codes, messages, explanations, and corrective actions (continued)*

## <span id="page-52-0"></span>**Notices**

This information was developed for products and services offered in the US. This material might be available from IBM in other languages. However, you may be required to own a copy of the product or product version in that language in order to access it.

IBM may not offer the products, services, or features discussed in this document in other countries. Consult your local IBM representative for information on the products and services currently available in your area. Any reference to an IBM product, program, or service is not intended to state or imply that only that IBM product, program, or service may be used. Any functionally equivalent product, program, or service that does not infringe any IBM intellectual property right may be used instead. However, it is the user's responsibility to evaluate and verify the operation of any non-IBM product, program, or service.

IBM may have patents or pending patent applications covering subject matter described in this document. The furnishing of this document does not grant you any license to these patents. You can send license inquiries, in writing, to:

*IBM Director of Licensing IBM Corporation North Castle Drive, MD-NC119 Armonk, NY 10504-1785 US*

For license inquiries regarding double-byte character set (DBCS) information, contact the IBM Intellectual Property Department in your country or send inquiries, in writing, to:

*Intellectual Property Licensing Legal and Intellectual Property Law IBM Japan Ltd. 19-21, Nihonbashi-Hakozakicho, Chuo-ku Tokyo 103-8510, Japan*

INTERNATIONAL BUSINESS MACHINES CORPORATION PROVIDES THIS PUBLICATION "AS IS" WITHOUT WARRANTY OF ANY KIND, EITHER EXPRESS OR IMPLIED, INCLUDING, BUT NOT LIMITED TO, THE IMPLIED WARRANTIES OF NON-INFRINGEMENT, MERCHANTABILITY OR FITNESS FOR A PARTICULAR PURPOSE. Some jurisdictions do not allow disclaimer of express or implied warranties in certain transactions, therefore, this statement may not apply to you.

This information could include technical inaccuracies or typographical errors. Changes are periodically made to the information herein; these changes will be incorporated in new editions of the publication. IBM may make improvements and/or changes in the product(s) and/or the program(s) described in this publication at any time without notice.

Any references in this information to non-IBM websites are provided for convenience only and do not in any manner serve as an endorsement of those websites. The materials at those websites are not part of the materials for this IBM product and use of those websites is at your own risk.

IBM may use or distribute any of the information you provide in any way it believes appropriate without incurring any obligation to you.

Licensees of this program who wish to have information about it for the purpose of enabling: (i) the exchange of information between independently created programs and other programs (including this one) and (ii) the mutual use of the information which has been exchanged, should contact:

*IBM Director of Licensing IBM Corporation North Castle Drive, MD-NC119 Armonk, NY 10504-1785 US*

Such information may be available, subject to appropriate terms and conditions, including in some cases, payment of a fee.

The licensed program described in this document and all licensed material available for it are provided by IBM under terms of the IBM Customer Agreement, IBM International Program License Agreement or any equivalent agreement between us.

The performance data and client examples cited are presented for illustrative purposes only. Actual performance results may vary depending on specific configurations and operating conditions.

Information concerning non-IBM products was obtained from the suppliers of those products, their published announcements or other publicly available sources. IBM has not tested those products and cannot confirm the accuracy of performance, compatibility or any other claims related to non-IBM products. Questions on the capabilities of non-IBM products should be addressed to the suppliers of those products.

This information is for planning purposes only. The information herein is subject to change before the products described become available.

This information contains examples of data and reports used in daily business operations. To illustrate them as completely as possible, the examples include the names of individuals, companies, brands, and products. All of these names are fictitious and any similarity to actual people or business enterprises is entirely coincidental.

#### COPYRIGHT LICENSE:

This information contains sample application programs in source language, which illustrate programming techniques on various operating platforms. You may copy, modify, and distribute these sample programs in any form without payment to IBM, for the purposes of developing, using, marketing or distributing application programs conforming to the application programming interface for the operating platform for which the sample programs are written. These examples have not been thoroughly tested under all conditions. IBM, therefore, cannot guarantee or imply reliability, serviceability, or function of these programs. The sample

programs are provided "AS IS", without warranty of any kind. IBM shall not be liable for any damages arising out of your use of the sample programs.

## **Trademarks**

IBM, the IBM logo, and ibm.com are trademarks or registered trademarks of International Business Machines Corp., registered in many jurisdictions worldwide. Other product and service names might be trademarks of IBM or other companies. A current list of IBM trademarks is available on the web at "Copyright and trademark information" at [www.ibm.com/legal/copytrade.shtml.](http://www.ibm.com/legal/us/en/copytrade.shtml)

Java and all Java-based trademarks and logos are trademarks or registered trademarks of Oracle and/or its affiliates.

Linux is a trademark of Linus Torvalds in the United States, other countries, or both.

Microsoft, Windows, Windows NT, and the Windows logo are trademarks of Microsoft Corporation in the United States, other countries, or both.

UNIX is a registered trademark of The Open Group in the United States and other countries.

## **Terms and conditions for product documentation**

Permissions for the use of these publications are granted subject to the following terms and conditions.

#### **Applicability**

These terms and conditions are in addition to any terms of use for the IBM website.

#### **Personal use**

You may reproduce these publications for your personal, noncommercial use provided that all proprietary notices are preserved. You may not distribute, display or make derivative work of these publications, or any portion thereof, without the express consent of IBM.

#### **Commercial use**

You may reproduce, distribute and display these publications solely within your enterprise provided that all proprietary notices are preserved. You may not make derivative works of these publications, or reproduce, distribute or display these publications or any portion thereof outside your enterprise, without the express consent of IBM.

#### **Rights**

Except as expressly granted in this permission, no other permissions, licenses or rights are granted, either express or implied, to the publications or any information, data, software or other intellectual property contained therein.

IBM reserves the right to withdraw the permissions granted herein whenever, in its discretion, the use of the publications is detrimental to its interest or, as determined by IBM, the above instructions are not being properly followed.

You may not download, export or re-export this information except in full compliance with all applicable laws and regulations, including all United States export laws and regulations.

IBM MAKES NO GUARANTEE ABOUT THE CONTENT OF THESE PUBLICATIONS. THE PUBLICATIONS ARE PROVIDED "AS-IS" AND WITHOUT WARRANTY OF ANY KIND, EITHER EXPRESSED OR IMPLIED, INCLUDING BUT NOT LIMITED TO IMPLIED WARRANTIES OF MERCHANTABILITY, NON-INFRINGEMENT, AND FITNESS FOR A PARTICULAR PURPOSE.

## **IBM Online Privacy Statement**

IBM Software products, including software as service solutions, ("Software Offerings") may use cookies or other technologies to collect product usage information, to help improve the end user experience, to tailor interactions with the end user or for other purposes. In many cases no personally identifiable information is collected by the Software Offerings. Some of our Software Offerings can help enable you to collect personally identifiable information. If this Software Offering uses cookies to collect personally identifiable information, specific information about this offering's use of cookies is set forth below.

Depending upon the configurations deployed, this Software Offering may use session and persistent cookies that collect each user's name, user name, password, or other personally identifiable information for purposes of session management, authentication, single sign-on configuration or other usage tracking or functional purposes. These cookies can be disabled, but disabling them will also likely eliminate the functionality they enable.

If the configurations deployed for this Software Offering provide you as customer the ability to collect personally identifiable information from end users via cookies and other technologies, you should seek your own legal advice about any laws applicable to such data collection, including any requirements for notice and consent.

For more information about the use of various technologies, including cookies, for these purposes, see IBM's [Privacy Policy](http://www.ibm.com/privacy) at http://www.ibm.com/privacy and IBM's [Online Privacy Statement](http://www.ibm.com/privacy/details) at http://www.ibm.com/privacy/details in the section entitled "Cookies, Web Beacons and Other Technologies" and the ["IBM](http://www.ibm.com/privacy/details) [Software Products and Software-as-a-Service Privacy Statement"](http://www.ibm.com/privacy/details) at http://www.ibm.com/software/info/product-privacy.

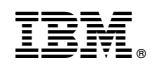

Printed in USA